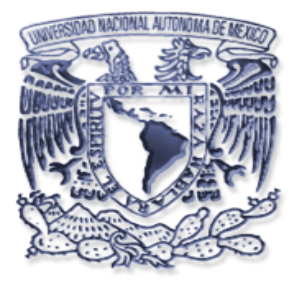

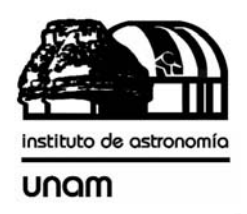

# **SISTEMA DE ADQUISICION DE VÍDEO PARA LOS BUSCADORES DE LOS TELESCOPIOS DE 1.5 M Y 0.84 M EN SAN PEDRO MARTIR.**

**Reporte técnico.** 

Enrique Colorado, Maria Pedrayes, Jorge Valdez, Benjamín Martínez, Gerardo Guisa, Eduardo López.

Instituto de Astronomía. Universidad Nacional Autónoma de México Km. 103 Carretera Tijuana-Ensenada, Ensenada, B. C., México

# **ÍNDICE**

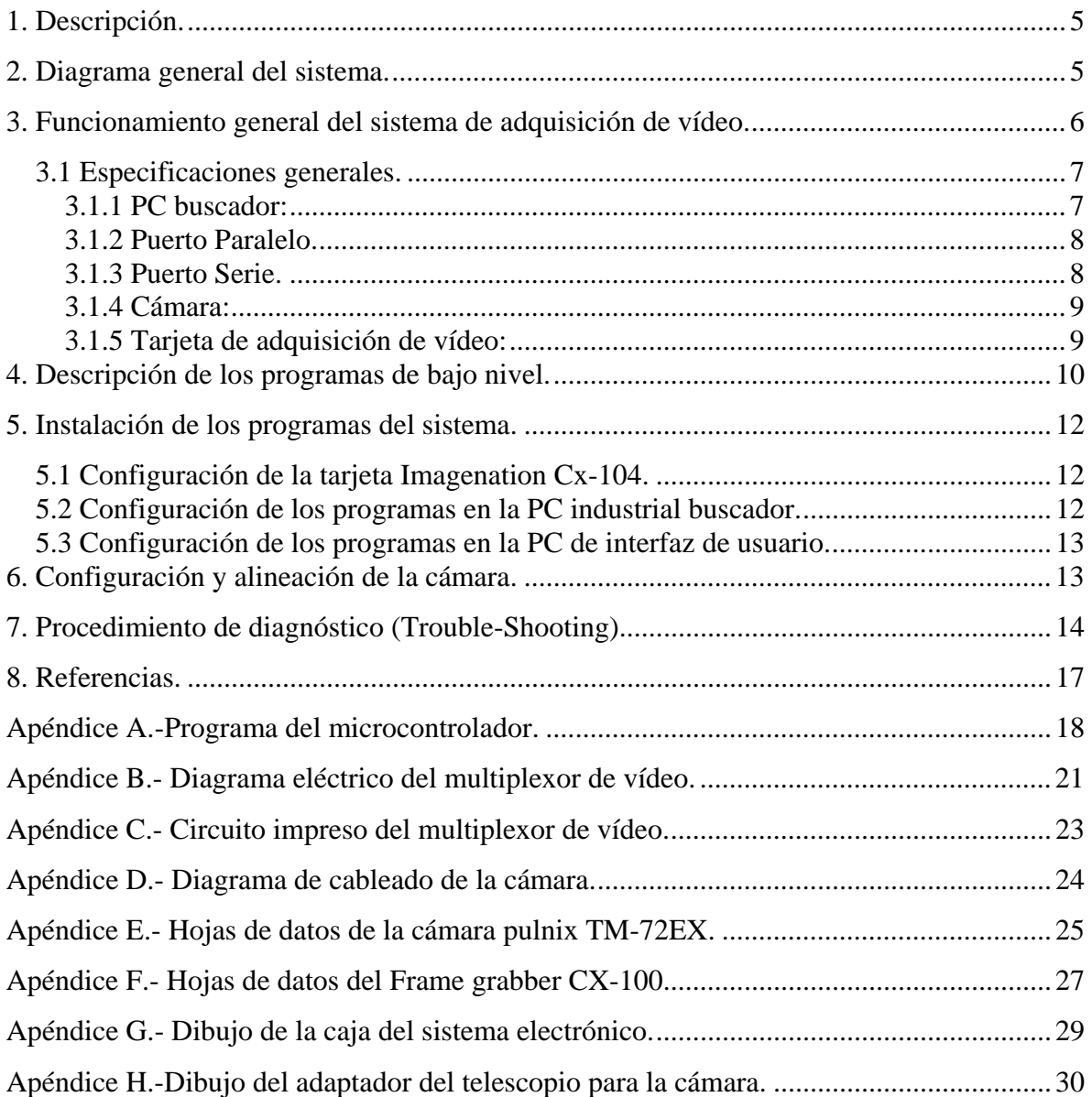

## **Lista de figuras.**

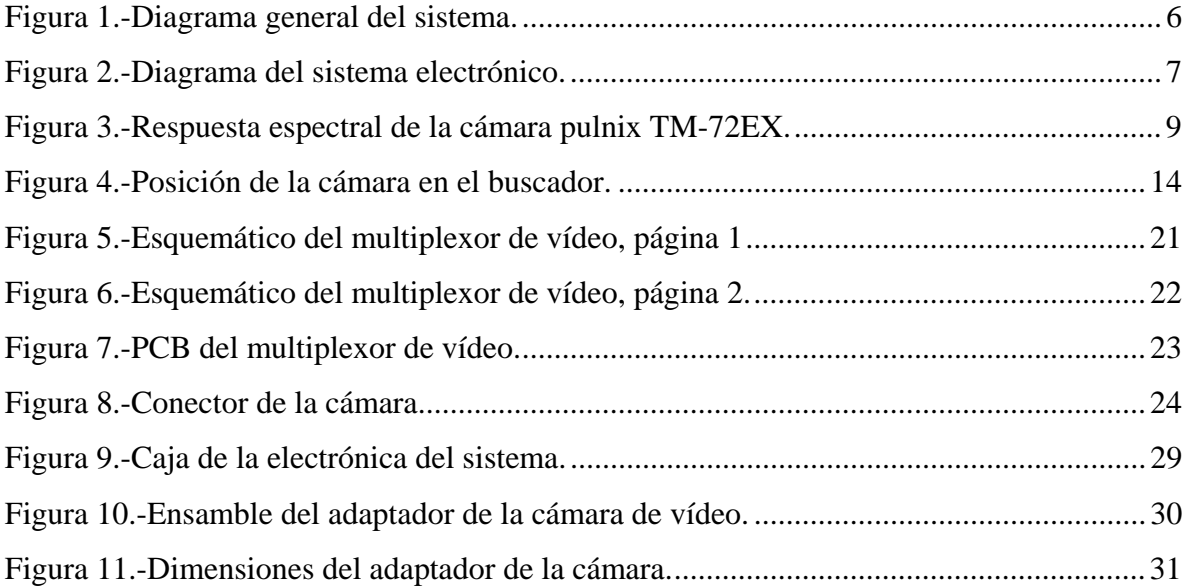

## **Lista de tablas.**

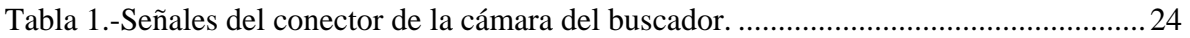

## **Agradecimientos.**

## Se agradece a:

Maria Pedrayes, por la colaboración en el diseño de la caja que contiene la electrónica del sistema, la cual se muestra en el apéndice G.

Benjamín Martínez por la construcción del contenedor anteriormente mencionado.

Jorge Valdez por el diseño del adaptador de la cámara al telescopio buscador del telescopio de 0.84 m.

Gerardo Guisa por la construcción del adaptador anteriormente mencionado.

Eduardo López por la instalación del sistema en el telescopio y por las mejoras al sistema mecánico del telescopio buscador del 0.84 m, en el cual se incluye los nuevos micrómetros para la fácil alineación de éste.

#### **1. Descripción.**

<span id="page-4-0"></span>Una de las funciones de los operadores de los telescopios de San Pedro Mártir es realizar la búsqueda de estrellas y centrado del telescopio, esto lo lleva acabo usando un telescopio auxiliar, generalmente localizado al norte del telescopio, y es comúnmente conocido como buscador. Para realizar este procedimiento de manera remota, se desarrolló un sistema de adquisición de vídeo utilizando una tarjeta digitalizadora de imágenes de vídeo (*frame grabber*), la electrónica para encender las cámaras y poder multiplexar entre 3 fuentes de vídeo y los programas para el control de los tiempos de integración y la transmisión de las imágenes vía red.

#### **2. Diagrama general del sistema.**

El sistema de despliegue de imágenes consta de varios elementos, los cuales se describen a continuación:

- Computadora industrial Pentium III con tarjeta de red Ethernet, con programas para el manejo de adquisición de imágenes de vídeo.
- Tarjeta digitalizadora de vídeo para PC Imagenation CX-100-10, la cual genera imágenes de vídeo de 8 bits de resolución y de 512 x 486 píxeles.
- Cámara Pulnix TM-72EX con capacidad de integrar vídeo, la cual esta adaptada al buscador norte de los telescopios.
- Circuito multiplexor, el cual sirve para controlar la fuente de vídeo a usar, para controlar la integración de vídeo de la cámara, y para controlar el voltaje de alimentación a la cámara.
- Monitor de vídeo para observar las imágenes captadas por la cámara.

A continuación, en la figura 1, se muestra en diagrama a bloques del sistema:

<span id="page-5-0"></span>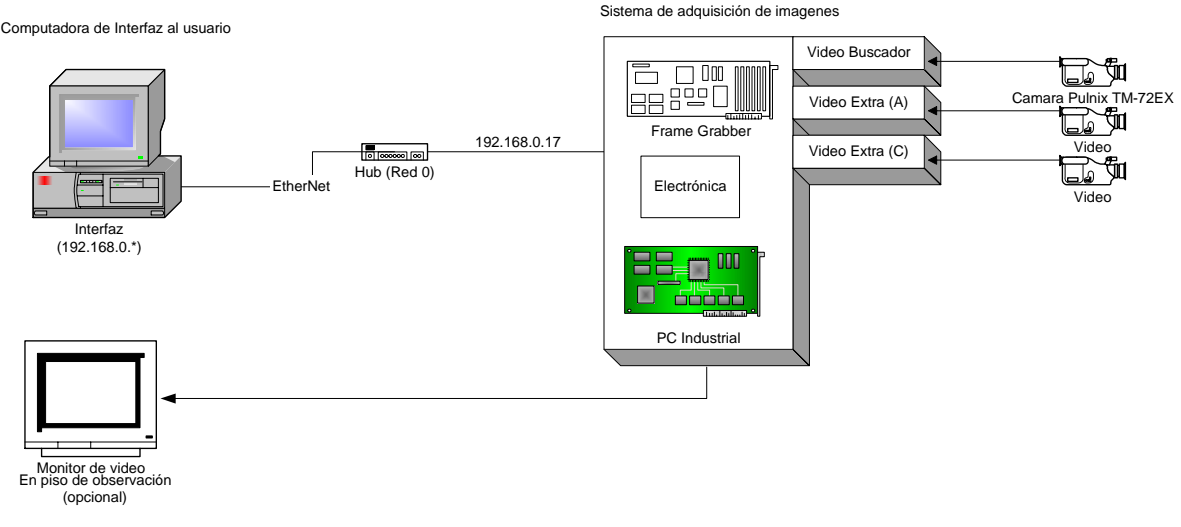

**Figura 1.-Diagrama general del sistema.** 

## **3. Funcionamiento general del sistema de adquisición de vídeo.**

Al iniciar el programa de interfaz de usuario (buscadorV15.tcl), el cual se encuentra en la computadora de control en el piso de observación, este ejecuta las siguientes operaciones:

- Manda a iniciar el programa *sbuscador* que se encuentra en la PC buscador.
- Manda el comando vía red para que la electrónica encienda las cámaras.
- Manda el comando vía red para la electrónica seleccione la fuente de vídeo b (Buscador).

El programa *sbuscador*, el cual se ejecuta en la PC buscador localizada en platina, siempre se encuentra digitalizando el vídeo de la cámara el cual se despliega en el monitor de vídeo análogo localizado en el piso de observación. Cuando en la interfaz de usuario se activa la opción "Ver imagen en PC" el programa *buscadorV15* utiliza el programa *rximagen* para que este se comunique vía red con el programa *simagen,* localizado en la PC buscador. El programa *simagen* trasmitirá las imágenes digitalizadas a el programa *rximagen,* el cual almacenara localmente cada imagen con el nombre "/mnt/ramdisk/*fg\_parcial.pgm*". La imagen recibida será utilizada por la interfaz grafica para su despliegue en le monitor de la PC. Para obtener más información del programa de interfaz de usuario, consultar el manual de usuario MU-2004-31 del comité editorial de publicaciones técnicas del Instituto de Astronomía de la UNAM.

El circuito multiplexor de vídeo, el cual contiene un microcontrolador, recibe los comandos a través del puerto serie de la PC buscador. La función de este circuito es la de seleccionar entre las 3 fuentes de vídeo la que se desea utilizar, también se encarga de proporcionar el voltaje de operación de las cámaras. Los comandos que puede ejecutar este microcontrolador se presentan posteriormente en la tabla 1.

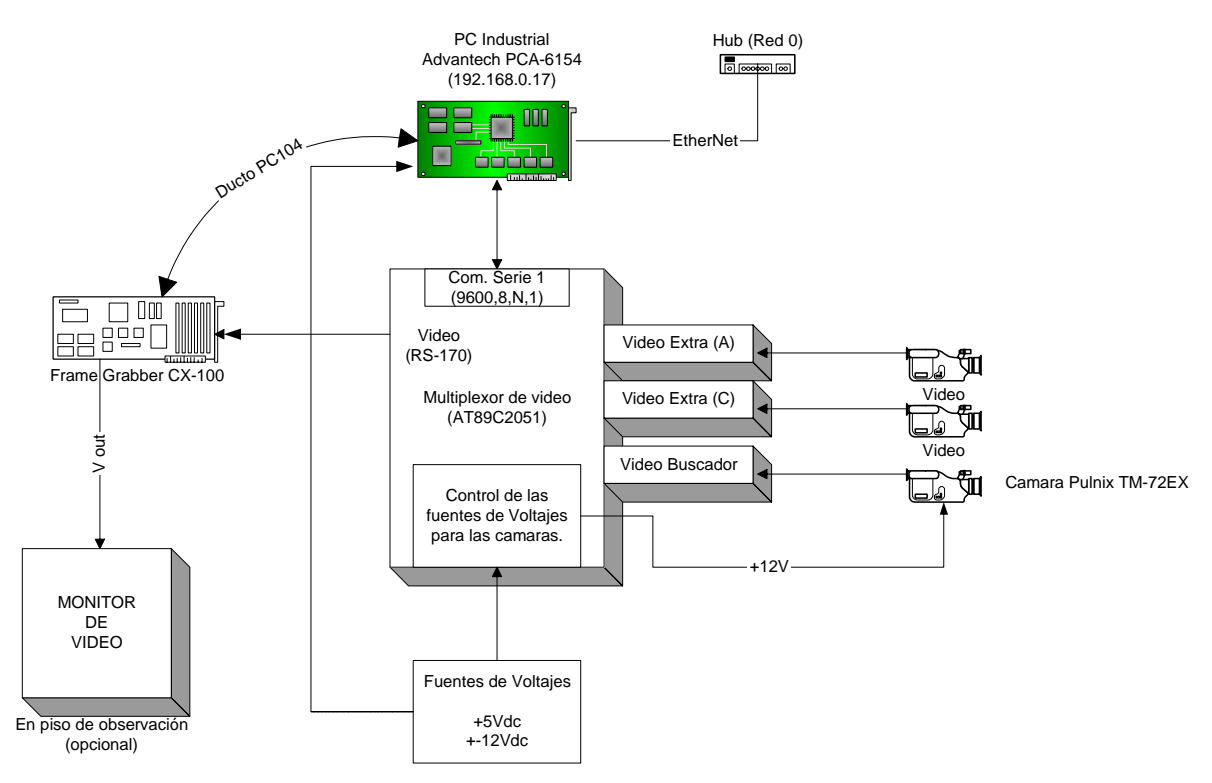

<span id="page-6-0"></span>En la siguiente figura se muestra el diagrama a bloques del sistema electrónico y posteriormente se listas las principales características de sus componentes.

**Figura 2.-Diagrama del sistema electrónico.**

#### **3.1 Especificaciones generales.**

## **3.1.1 PC buscador:**

- Marca: Advantech
- Modelo: PCA-6154
- IP: 192.168.0.17
- Sistema Operativo: Linux, kernel 2.2.16
- Puerto 9734: usado para recibir instrucciones.
- Puerto 9745: usado para comunicarse con programa *buscadorV15.tcl.*
- Puerto 9736: usado para iniciar el programa *sbuscador*.
- Puerto 4953: usado para apagar (shutdown) la PC buscador.
- Puerto 5000: usado para retransmitir la información al COM1.

**Nota:** La región de memoria de vídeo *D0000* debe de estar libre para que la tarjeta CX-104 comparta sus 64K bytes de memoria.

## <span id="page-7-0"></span>**3.1.2 Puerto Paralelo.**

Se utiliza el puerto paralelo para controlar el tiempo de integración de la cámara de vídeo.

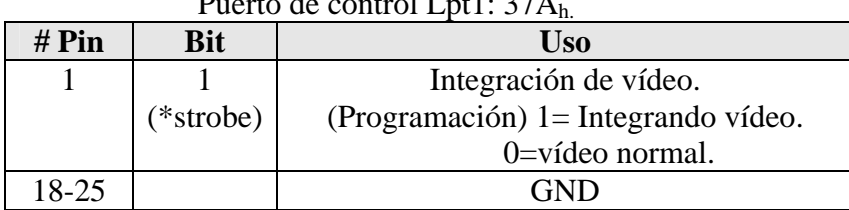

Puerto de control Lpt1:  $27<sub>A</sub>$ 

**Tabla 1.-Señales usadas del puerto LPT1.** 

## **3.1.3 Puerto Serie.**

Unas de las funciones del puerto serie COM1 (/dev/ttyS0) es la de mandar instrucciones al microcontrolador que se encuentra en el circuito multiplexor de vídeo, anexo en el apéndice B.

Toda la información que llega vía red al puerto 5000 se transmite al puerto serie 1 y viceversa. La comunicación se realiza usando el protocolo RS-232 a 9600,N,8,1.

El formato de comunicación es el siguiente:

:Enn;

Donde:

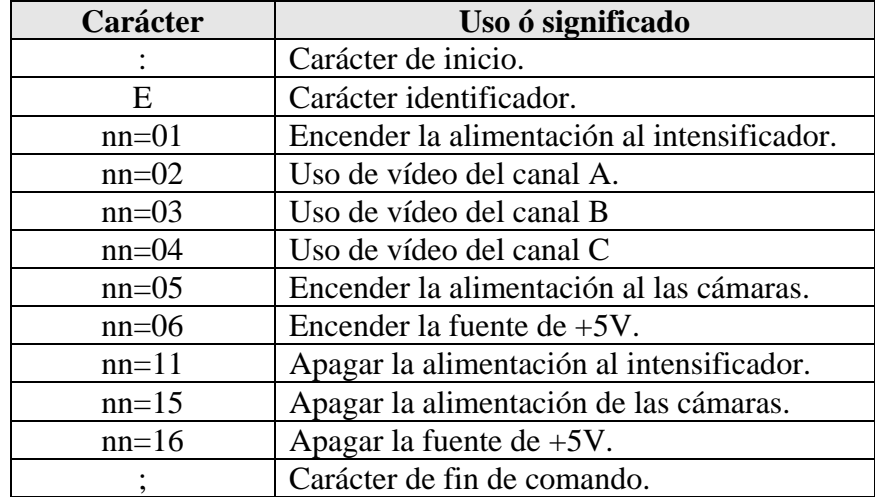

**Tabla 2.-Comandos vía serie del multiplexor de vídeo.** 

## <span id="page-8-0"></span>**3.1.4 Cámara:**

- Pulnix TM-72EX.
- Resolución de 768 $(H)$  x 493 $(V)$ .
- Tamaño de píxel de 11µm x 13 µm.
- Ajustes de ganancia, gamma, AGC.
- Sensibilidad de 0.5 Lux.

Respuesta espectral:

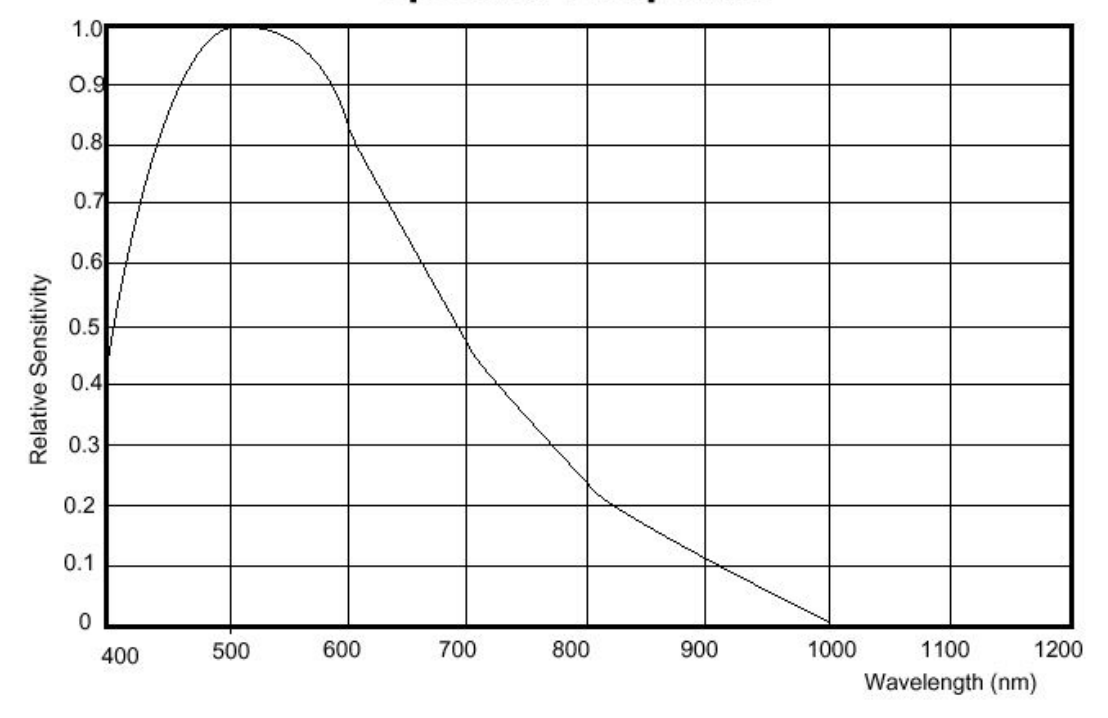

# **Spectral Response**

**Figura 3.-Respuesta espectral de la cámara pulnix TM-72EX.**

Se puede observar estrellas de magnitud 12 con tiempo de integración de 7000 milisegundos. Utilizando tiempos mayores a 4000 milisegundos la imagen se comienza a contaminar con ruido térmico debido a que la cámara no cuenta con ningún sistema de enfriamiento.

## **3.1.5 Tarjeta de adquisición de vídeo:**

- Compañía: ImageNation.
- Modelo: CX-104
- Alta calidad de adquisición del vídeo.
- <span id="page-9-0"></span>• Resolución: 512x486; 256 niveles de gris.
- Offset y ganancias programables.
- Ducto: PC104.

#### **4. Descripción de los programas de bajo nivel.**

La PC buscador utiliza a los programas *sbuscador, modimg, simagen y nserie\_local*.*tcl* para su funcionamiento. Estos programas se desarrollaron en el sistema operativo linux y se describen a continuación.

El programa *sbuscador* es el encargado de la digitalización de las imágenes de vídeo y se puede utilizar mandándole instrucciones de cualquier otro programa o computadora. A continuación se describe los comandos que acepta el programa por el puerto 9734.

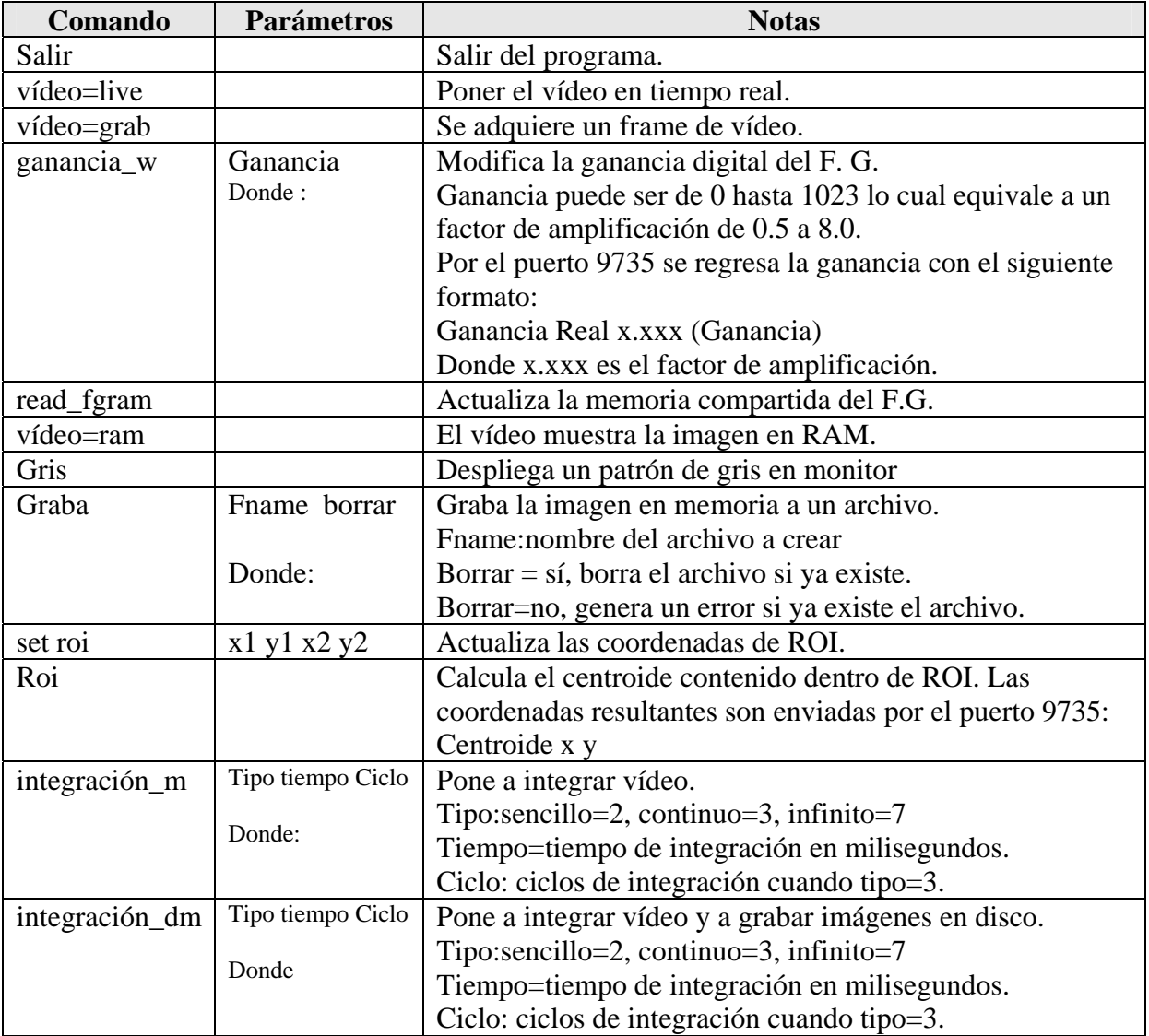

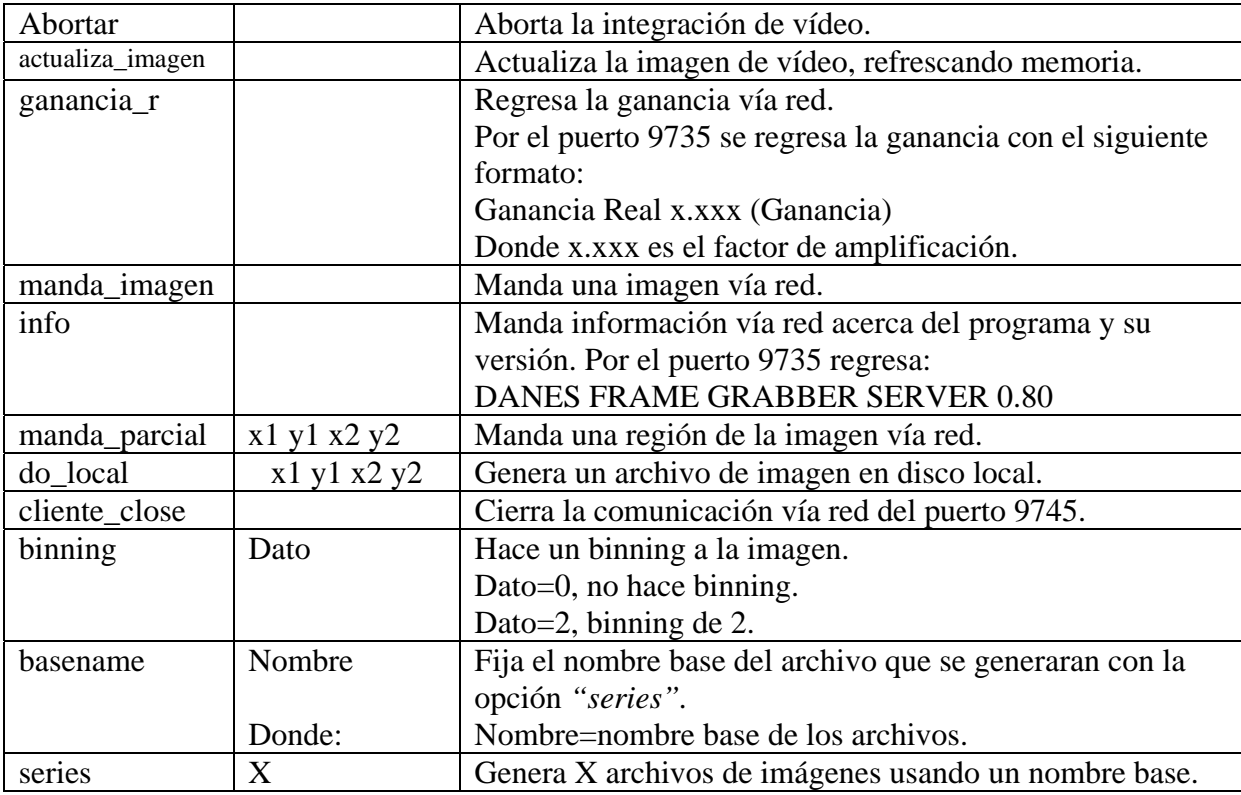

#### **Tabla 3.-Comandos aceptados por el puerto 9734 del programa sbuscador.**

El programa *modimag* es utilizado por el programa *sbuscador* para mejorar el contraste de las imágenes transmitidas utilizando el método de ecualización por medio del histograma, la imagen resultante es grabada en /mnt/ramdisk/fg\_parcial.pgm. El programa es utilizado usando los siguientes parámetros:

#### modimag xsize ysize fname debug

donde:

-xsize: numero de pixeles en las columnas.

-ysize: numero de píxeles en los renglones.

-fname: nombre de la imagen binaria a procesar.

-debug: puede ser 0 ó 1. Con 1 despliega información adicional en la pantalla.

El programa *simagen* es el encargado de trasmitir la imagen de vídeo adquirida. El programa *rximagen* es el encargado de recibir la imagen en la PC de interfaz de usuario.

Los programas pueden aceptar 3 parámetros para su configuración:

- -debug *0* ó *1*: Usado para poner en la terminal información adicional con el propósito de depuración del programa.
- -fname *imagen* : Usado para definir el archivo o imagen a mandar. Se puede mandar archivos hasta de 260K bytes.

• -puerto *numero:* Usado para definir el puerto TCP de transmisión.

<span id="page-11-0"></span>Los parámetros por default son equivalentes a ejecutar el programa de así:

./simagen –debug 0 –fname /mnt/ramdisk/fg\_parcial.pgm –puerto 9744 ó ./simagen

El programa *nserie\_local.tcl*, siempre se esta ejecutando en la PC buscador y es el encargado de enviar la información recibida por el puerto 5000 al COM1 y viceversa.

## **5. Instalación de los programas del sistema.**

A continuación se detallan los pasos a configurar cuando se instala por primera vez el sistema.

## **5.1 Configuración de la tarjeta Imagenation Cx-104.**

Se debe configurar la tarjeta para que utilice el puerto 240h.

La única configuración que se hace a la tarjeta es la selección de la dirección del puerto 260h , el interruptor *SW1* debe de estar en la posición E.

## **5.2 Configuración de los programas en la PC industrial buscador.**

A esta computadora la podemos acceder con la siguiente información:

Login: enri

Passw: 74infoan (también para el root)

Realizar los siguientes pasos como superusuario.

En el subdirectorio */dev* se debe crear el archivo *cx104* para poder comunicarnos entre el espacio de memoria del área del kernel y del área del usuario:

## **>mknod cx104 c 72 0 >chmod a+rw cx104**

El programa *cx-104.o* se debe copiar al directorio */lib/modules/2.2.16/misc.* 

Para que el modulo del frame grabber "*cx-104.o"* se cargue automáticamente se debe anexar la siguiente instrucción en el archivo en */etc/rc.d/rc.modules:*

## **>/sbin/modprobe cx-104**

<span id="page-12-0"></span>Para la transferencia de imagines se debe crear un disco de memoria RAM, primero se debe generar subdirectorio para montar el ramdisk:

## **>/mnt/mkdir ramdisk**

Además de anexar en el archivo */etc/rc.d/rc.local* las siguientes instrucciones:

**>mke2fs /dev/ram0 >mount /dev/ram0 /mnt/ramdisk >chmod 777 /mnt/ramdisk >faucet 4953 --in sh -c 'shutdown -h now' & >faucet 9736 --in sh -c '/usr/local/instrumentacion/buscador/sbuscador' & >tcl /usr/local/instrumentacion/buscador/sonido.tcl >tcl /usr/local/instrumentacion/buscador/nserie\_local.tcl & >/usr/local/instrumentacion/buscador/ sbuscador & >tcl /usr/local/instrumentacion/buscador/sonido.tcl >/usr/local/instrumentacion/buscador/simagen &** 

Finalmente se deben de copiar todos los siguientes archivos al directorio /usr/local/instrumentación/buscador:

- sbuscador
- simagen
- modimg
- nserie\_local.tcl
- sonido.tcl

## **5.3 Configuración de los programas en la PC de interfaz de usuario.**

En la PC de interfaz se debe de copiar los archivos *buscadorV15.tcl, rximagen* en el directorio /usr/local/instrumentación/buscador/.

## **6. Configuración y alineación de la cámara.**

Para que la cámara sea compatible con el frame grabber, el interruptor *FLD-FRM* debe de estar en la posición *FRM*. También se recomienda que el interruptor *AGC-MGC* se encuentre en la posición *AGC* y la posición de *GAMMA* en 0.45.

La cámara va alineada, como se muestra en la siguiente figura siguiente:

<span id="page-13-0"></span>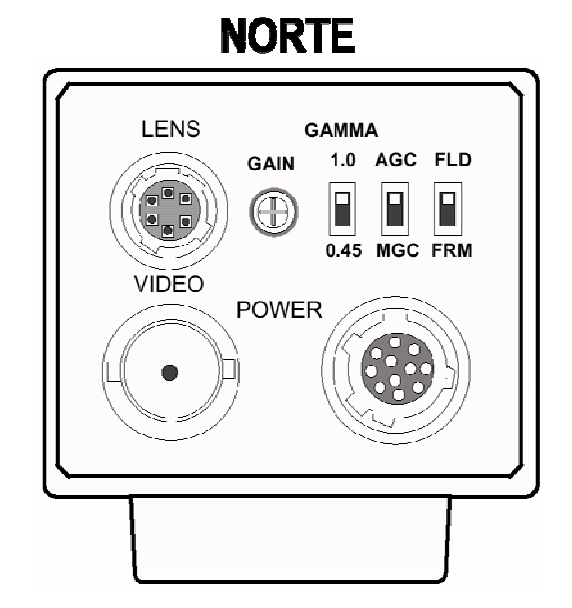

**Figura 4.-Posición de la cámara en el buscador.**

Para comprobar la alineación se debe tener una estrella en la parte superior central del monitor de vídeo, luego se debe mover el telescopio hacia el norte hasta que la estrella llegue a la parte inferior, el movimiento de la estrella debe ser paralelo al eje vertical del monitor.

## **7. Procedimiento de diagnóstico (Trouble-Shooting).**

• El programa *buscadorv15.tcl* marca un error (Error flushing socket..., o broken pipe) al comenzar o al presionar un botón. Esto puede ser debido a que hubo un error de comunicación vía red y no se está comunicando con el programa *sbuscador*.

*Solución 1*: Salirse del programa *buscadorV15.tcl*, verificar que no exista el proceso *buscadorV15.tcl* o *rximagen* corriendo (*ps -ax*). En caso de que existan eliminar el proceso con la instrucción *kill*.Volver a correr el programa la interfaz grafica*.*

*Solución 2*: Verificar todas las conexiones de red.

• Verificación del vídeo y ajuste de intensidad de la imagen.

*Solución*: Salirse del programa *buscadorV15.tcl*, abrir una terminal de cualquier máquina con linux dentro de la misma red y teclear lo siguiente:

hose 192.168.0.17 9734 – out echo "gris"

Con esto aparecerá en el monitor de vídeo un patrón de escalas de gris con el cual se podrá ajustar el brillo y el contraste del monitor. Si no cambió el patrón de vídeo y al ejecutarse la instrucción no hubo algún error, entonces se deberá revisar el cableado y la alimentación de la cámara de vídeo.

Para probar la tarjeta multiplexora de vídeo (ver apéndice B), es necesario hacer las siguientes conexiones:

- Conectar +5Vdc en el pin 1 del conector SL8.
- Conectar  $+12$ Vdc en el pin 5 y/o 6 del conector SL8.
- Conectar GND en el pin 3 y/o 4 del conector SL8.
- Conectar el pin 3 (PC\_TX) del DB9 del puerto serie, de la PC utilizada para diagnostico, al pin 6 del conector SL1.
- Conectar el pin 2 (PC\_RX) del DB9 del puerto serie, de la PC utilizada para diagnóstico, al punto de prueba en el PCB marcado como **PS1**.

En la PC utilizada para hacer las pruebas, configurar el programa terminal para que utilice el puerto serie deseado a 9600,N,8,1.

- 1. Encender las fuentes de voltaje de  $+5V$ dc y  $+12V$ dc.
- 2. El micro-controlador mandará el siguiente mensaje vía serie "*Danes V0.1*". Si aparece el mensaje siga al paso #6.

RS-232:

- 3. Si no aparece el mensaje, verifique que el en pin 4 del micro-controlador (U5) este oscilando a 12 MHZ aproximadamente.
- 4. Mande repetidamente el comando "*:E03;*" y verifique que los pulsos de la comunicación serie lleguen al pin 8 del circuito IC4.
- 5. Verifique en el pin 9, que el circuito IC4 convierta los pulsos serie a niveles TTL.

Micro-controlador y control de vídeo:

- 6. Usando el generador de funciones, generar una señal senoidal de 1KHz a 1Vpp (de 0V a 1V).
- 7. Conectar un canal del osciloscopio en "*SL2*".

Vídeo A:

- 8. Conectar el generador de funciones en "*SV1*" pin 19 y su tierra en el pin 20.
- 9. Mande el comando "*:E04;*"
- 10. Verifique no exista la señal generada en el osciloscopio.
- 11. Mande el comando "*:E02;*" y verifique que el led "*D6*" encienda.
- 12. Verifique que se tenga un nivel lógico 0 en los pins 3 y 4 de IC2 y en los pins 2 y 4 de U1.
- 13. Verifique que exista la señal generada en el osciloscopio.

Vídeo B (buscador):

- 14. Conectar el generador de funciones en "SL4" pin 1 y su tierra en el pin 2.
- 15. Verifique no exista la señal generada en el osciloscopio.
- 16. Mande el comando "*:E03;*" y verifique que el led "*D4*" encienda.
- 17. Verifique que se tenga un nivel lógico 0 en los pins 9 y 8 de IC2 y en los pins 2 y 4 de U2.
- 18. Verifique que exista la señal generada en el osciloscopio.

Vídeo C:

- 19. Conectar el generador de funciones en "SV1" pin 17 y su tierra en el pin 20.
- 20. Verifique no exista la señal generada en el osciloscopio.
- 21. Mande el comando "*:E04;*" y verifique que el led "*D5*" encienda.
- 22. Verifique que se tenga un nivel lógico 0 en los pins 5 y 6 de IC2 y en los pins 2 y 4 de U3.
- 23. Verifique que exista la señal generada en el osciloscopio.

Alimentación cámaras:

- 24. Mande el comando "*:E05;*" y verifique que el pin 16 del U5 tenga un nivel lógico 0.
- 25. Verifique que el pin 16 del U4 tenga +12Vdc.
- 26. Verifique que el pin 1 del U4 este aterrizado por medio del opto-acoplador OK1, pin 16.

Alimentación +5V externos:

- 27. Mande el comando "*:E06;*" y verifique que el pin 15 del U5 tenga un nivel lógico 0.
- 28. Verifique que el pin 2 del U3 tenga +5vdc.
- 29. Verifique que el pin 6 del U3 este aterrizado por medio del opto-acoplador OK1, pin 12.
- 30. Verifique que el led de la fuente pequeña de 5v esté encendida.

Alimentación +2.9Vdc para el intensificador:

- 31. Mande el comando "*:E01;"* y verifique que en los pins 7 y 8 de U6 no exista ningún voltaje. Esto es debido a que la fotocelda esta sensando que hay luz.
- 32. Poner en corto la resistencia R11.
- 33. Verifique que el pin 11 de U5 tenga un nivel lógico 0.
- 34. Verifique que el pin 14 de OK1 y el pin 6 de U6 estén aterrizados por medio del opto-acoplador.
- 35. Verifique que existan +2.9Vdc en los pins 1, 7 y 8 de U6.

## **8. Referencias.**

- <span id="page-16-0"></span>• Begining Linux Programming. Richard Stones y Neil Matthew. Wrox Press. Noviembre 1999.
- Effective Tcl/Tk Programming. Mark Harrison y Michael McLennan. Addison-Wesley. 1998.
- Linux device drivers. Alessandro Rubini. O'Reilly. 1998.
- Practical programming in Tcl & Tk. Brent y B. Welch. Prentice Hall. 1997.
- Sistema de adquisición de vídeo para los buscadores de los telescopios de 1.2m y 0.84m en San Pedro Mártir, Manual de usuario MU-2004-31. Editorial IA-UNAM. 2004.
- **Los programas, las actualizaciones y la documentación se respaldaran en:**

**\\haro/home/observa/public\_html/programas/buscador15my84m/** 

#### Apéndice A.-Programa del microcontrolador.

#### <span id="page-17-0"></span>Programa del micro-controlador de la tarjeta multiplexora de vídeo.

//Enrique Colorado Ortiz //Observatorio Astronómico Nacional - UNAM #define PWR\_INT\_P3\_7 #define VÍDEO\_A P1\_7 #define VÍDEO\_B P1\_6 #define VÍDEO C P1 5 #define PWR\_CAM\_P1\_4 #define V1\_CTRL P1\_3 #define COM N P1 1 #define COM\_P P1\_0 #define LED\_I P3\_2 #define LED B P3 3 #define LED C P3 4 #define LED P3 5 #include  $\langle \text{at}89 \text{x} 051 \text{.} \text{h} \rangle$ #include  $\langle$ ser\_ir.h $>$ void configura(void); void trae(void); void ejecuta(void); unsigned char flagi=1; unsigned char comando $[5]$ , index=0;  $main()$  $\{$ unsigned char  $i=0, j=0, a=0$ ;  $V$ ÍDEO\_A=0; //DEFAULT configura();  $ser\_init()$ ; ser\_puts("Enrique Colorado\n"); ser\_puts("Danes  $V0.1 \n\rangle n$ ");  $for(:,)$ € if  $(\text{ser\_can\_rcv}(\geq=1))$  $\{$ trae(); //hay caracteres en buffer LED=!LED;  $\mathcal{E}$ //comparador PWR\_INT=P3\_6+flagi; //status led

```
LED_I = VÍDEO_A;LED_B = VIDEO_B;
             LED_C=VÍDEO_C;
      }//for loop
\}void configura(void)
\{//power control
      //PCON=0; //ya esta configurado
      //TIMER 0TLO=0x0;
                   //cuentas
      TH0=0X0;
      TMOD=TMOD|0X01; //TIMERS POR SOFWARE
      ET0=1;
      TR0=1; //TIMER 0 START
                          //habilita las interrupciones
      EA=1;
\}void timer_isr (void) interrupt 1 using 1
\{ET0=0; //deshabilita interrupcion timer 0
      TL0=0x0;TH0=0X0;
      \frac{1}{2} no se usa
      ET0=1;\}void trae(void)
\{unsigned char k,i;
      k=ser_getc();
      ser\_pute(k);//echoif (index>0)
      ₹
            //Es el ultimo
             if (index\geq=4)
             \{comando[index]=k;
                   for(i=0;i<=4;i++)\{ser_putc(comando[i]);
                   \mathcal{E}index=0;
                   if ((comando[4]==';')&& (comando[1]=='E')) //;
                   \{ser_puts("Comando Valido\n");
                          ejecuta();
                   \}\}
```

```
 else 
               {//intermedios 
               comando[index]=k; 
               index++; 
 } 
        } 
        else 
        { 
               //inicio 
              if (k==:')
\{ comando[index]=k; 
               index++; 
 } 
        } 
} 
//************************************* 
void ejecuta (void) 
        unsigned char x; 
        x=(comando[2]-48)*10+comando[3]-48; 
        ser_putc(comando[2]); 
       ser_putc(comando[3]);
        ser_puts("Comando #: "); 
       ser\_putc(x+48);switch (x) {
        case 1: flagi=0; break; 
        case 2: VÍDEO_B=1,VÍDEO_C=1,VÍDEO_A=0; break; //VÍDEO A 
        case 3: VÍDEO_B=0,VÍDEO_C=1,VÍDEO_A=1; break; 
        case 4: VÍDEO_B=1,VÍDEO_C=0,VÍDEO_A=1; break; 
        case 5: PWR_CAM=0;break; 
       case 6: V1_CTRL=0;break;
        case 11: flagi=1; break; //DESABILITADO 
        case 15: PWR_CAM=1;break; 
       case 16: V1_CTRL=1;break;
        } 
       x=0;
```

```
}
```
{

<span id="page-20-0"></span>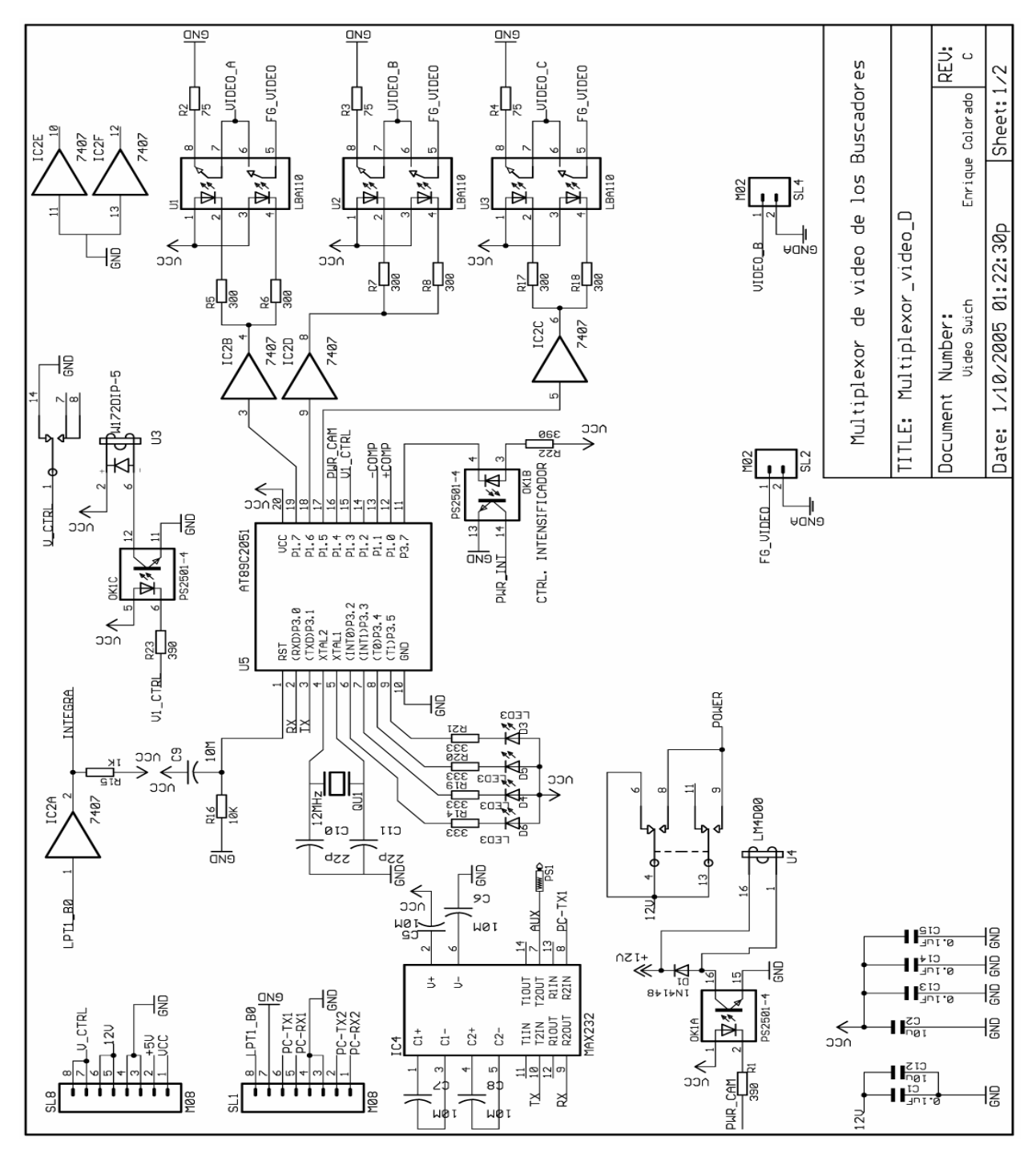

**Apéndice B.- Diagrama eléctrico del multiplexor de vídeo.** 

**Figura 5.-Esquemático del multiplexor de vídeo, página 1**

<span id="page-21-0"></span>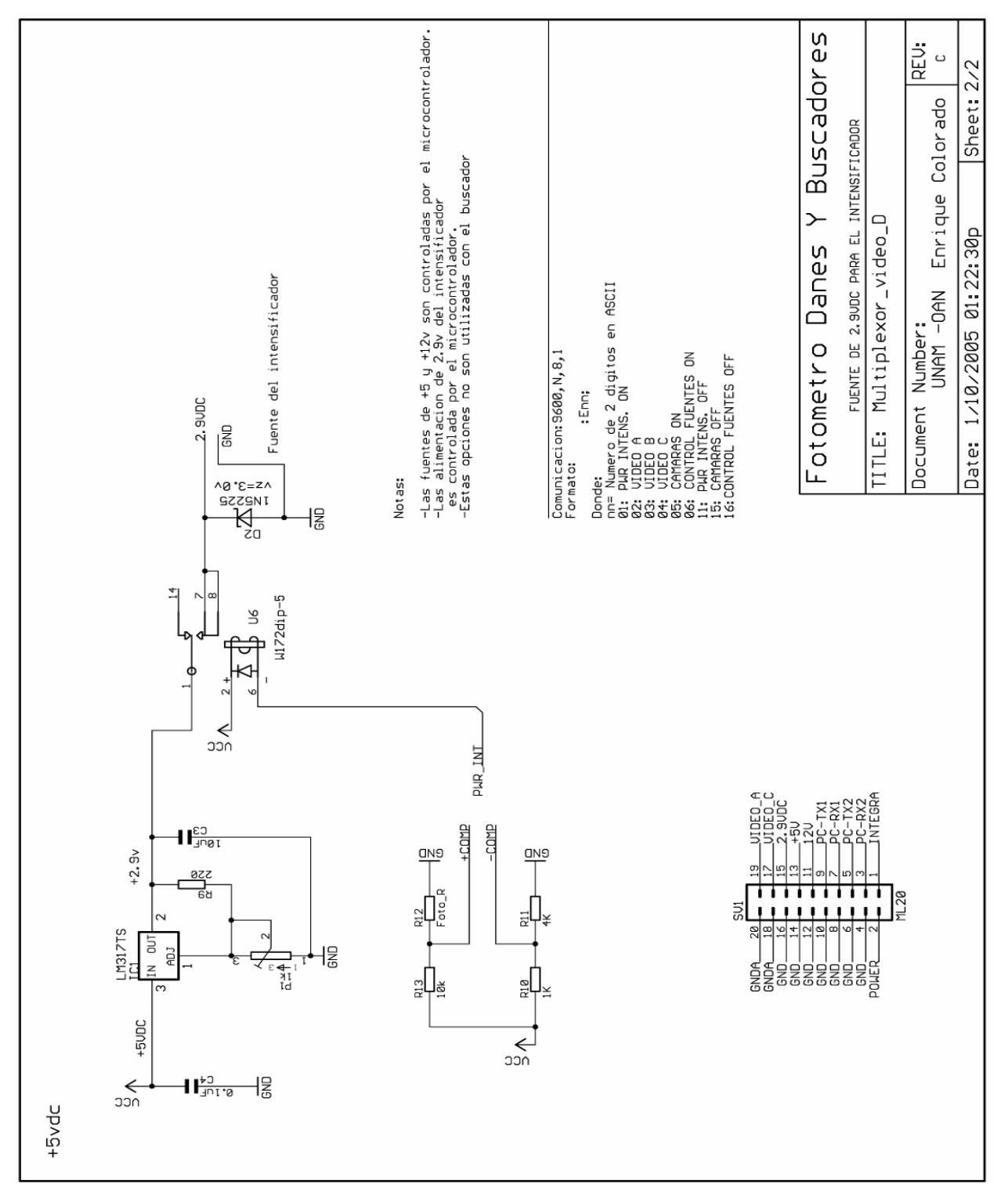

**Figura 6.-Esquemático del multiplexor de vídeo, página 2.**

<span id="page-22-0"></span>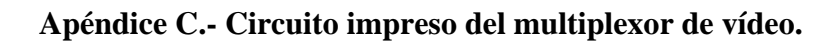

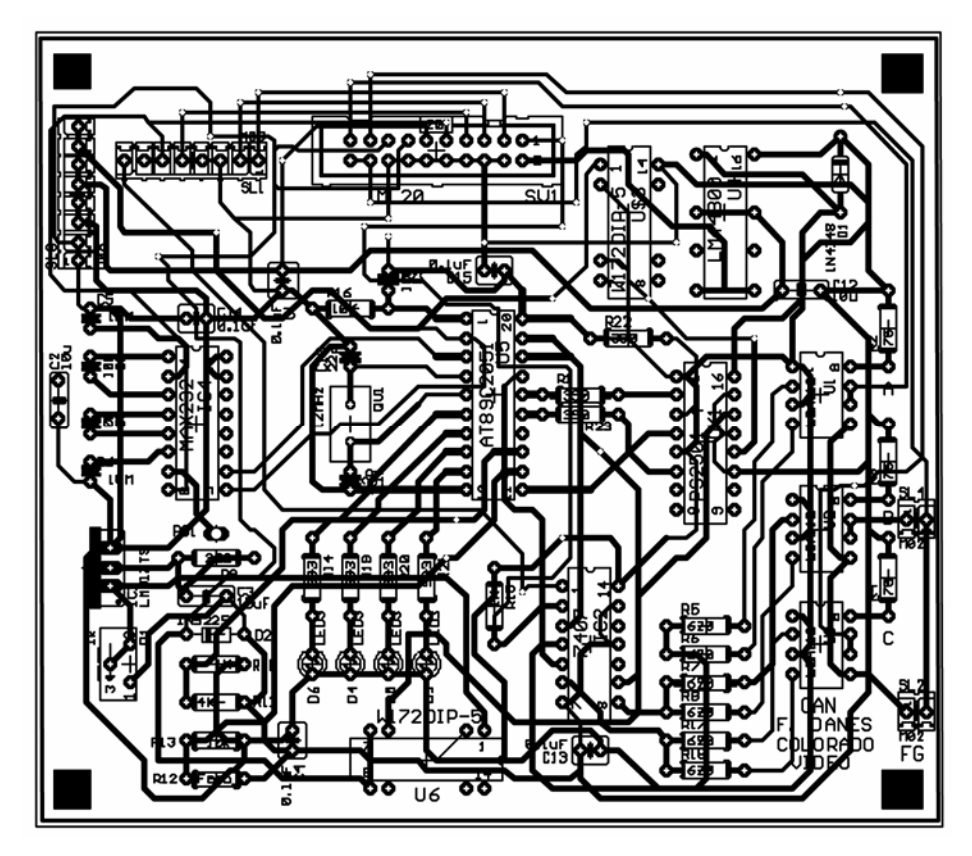

**Figura 7.-PCB del multiplexor de vídeo.**

## **Apéndice D.- Diagrama de cableado de la cámara.**

<span id="page-23-0"></span>A continuación se muestra las conexiones del cable de la cámara con el DB9 que se conecta al circuito multiplexor.

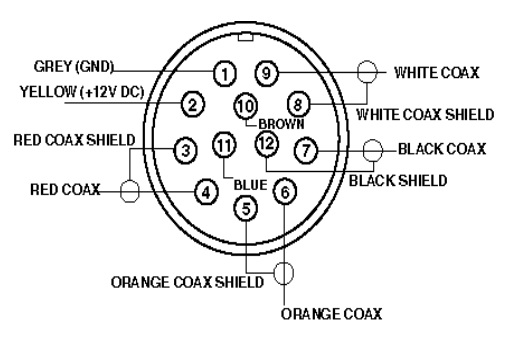

**Figura 8.-Conector de la cámara.** 

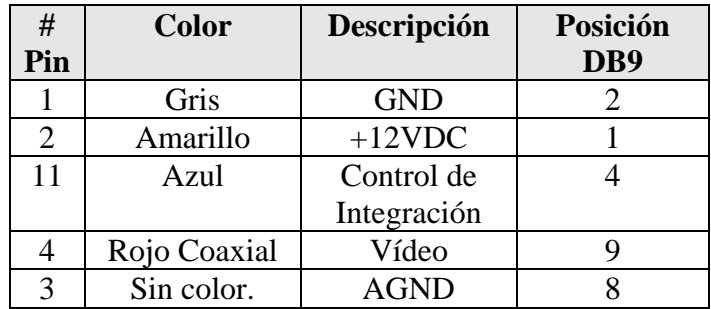

**Tabla 4.-Señales del conector de la cámara del buscador.** 

#### Apéndice E.- Hojas de datos de la cámara pulnix TM-72EX.

<span id="page-24-0"></span>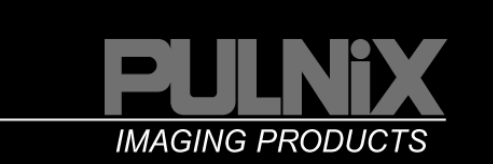

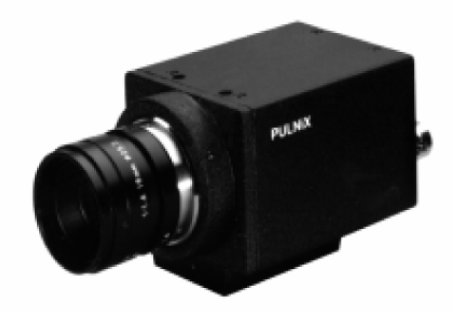

#### High Performance in a Small Package

The TM-72EX/TM-62EX camera has all the advantages of a large 2/3" format CCD, within a tiny, robust package. Virtually identical in features and function to the popular PULNIX TM-7EX/TM6EX (1/2" CCD) camera, the TM-72EX/ TM-62EX also delivers the superior light gathering ability of the larger format CCD. In fact, pixel resolution is the highest offered for the standard RS-170/CCIR (TM-62EX) television scanning systems. Users with existing optics built to the 2/3" format can easily upgrade to this smaller but high-performance CCD camera.

#### **Rugged Construction**

The TM-72EX/TM62EX casing is wholy constructed of metal for ruggedness. Inside, each of the miniature circuit cards uses extensive surface mount technology to withstand the inertia and vibration consistent with industrial applications. These cameras have been engineered to eliminate failures due to excessive or constant motion. The small size eliminates the complicated tie-down required with bulkier cameras. PULNiX offers the mating "CLS" series of high-quality miniature lenses for use in tough environments. These lenses feature aperture detents and precision construction to stand up against vibration.

#### **Flexible Applications**

Like its widely-used twin, the TM-7EX/TM-6EX 1/2" model, the TM-72EX/TM-62EX is a preferred choice for machine vision and automated inspection applications. Ruggedness makes it equally well suited for use in military or construction vehicles, aircraft, shipboard, for surveillance, microscopes and medical imaging, remotepiloted vehicles, test and process monitoring, remote inspection, and traffic monitoring.

# TM-72EX / TM-62EX 2/3" FORMAT **B/W MINI CCD CAMERA**

#### **Product Features**

- High efficiency 2/3" interline transfer CCD with micro lenses
- High resolution 768(H) x 493(V) resolution (RS-170) 758(H) x 581(V) resolution (CCIR)
- · Mini size, ruggedized construction
- Shutter from 1/60 to 1/10,000 sec.
- External adjustments for gain, gamma, AGC, and field-frame select
- Three year warranty

#### **Easy to Use**

The TM-72EX/ TM-62EX camera is easy to install and use. The miniature size permits mounting in very confined spaces, eliminating the need for a remoted imager or similar two-piece arrangement. Cameras can be mounted from the top or bottom. Adjustment controls for gamma, gain, AGC and field-frame select are readily accessible on the rear of the cameras for added convenience.

Video output is via a standard BNC connector, or may be output via the connector used for the camera sync and power. This allows all camera I/O functions to be bundled within a single interconnect cable for simplicity and added reliability. Provision also is made for driving automatic iris lenses. A standard "C" lens mount is adjustable for critical back focus. Most commercial frame grabbers are compatible with these cameras.

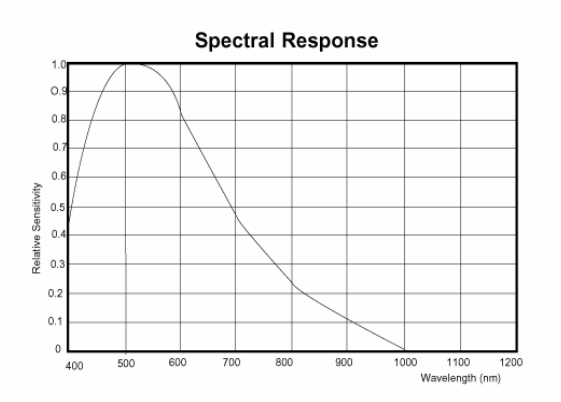

TM-72EX/62EX

#### **High Speed Shutter**

The TM-72EX/TM-62EX camera features an electronic shuttering capability which allows crisp images of moving objects to be captured. Eight shutter speeds ranging up to 1/10,000 sec. are

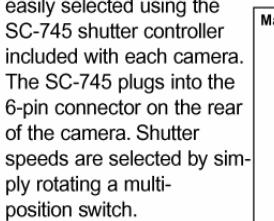

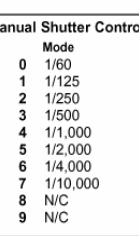

Note: Several standard options such as IR filters, glassless imagers, and external pixel clock input and output are available for the TM-72EX and TM-62EX. Refer to the current PULNiX price list or contact your closest PULNiX sales representative for additional information on availability of standard options. Customized versions are available in OEM quantities.

#### Model **TM-72EX (EIA)** TM-62EX(CCIR) Imager 2/3" interline transfer CCD, HAD type Pixel 768 (H) x 493 (V) 758 (H) x 581 (V)  $11 \mu m \times 13 \mu m$ <br>  $11.6 \mu m \times 11.2 \mu m$ <br>
525 lines 60Hz, 2:1 interface 625 lines 50Hz, 2:1 interface Cell size Scanning Sync Internal/external auto switch HD/VD, 4.0 Vp-p impedance  $4.7$ K $\Omega$ VD=interlace/non-interlace HD=15.734KHz±5% 570 (H) x 350 (V)<br>50dB min. (AGC off), 56dB typical **TV** resolution S/N ratio Min. illumination 0.5 lux f=1.4 without IR cut filter Video output 1.0 Vp-p composite video,  $75\Omega$ ON/OFF (Back plate switch) AGC Gamma 0.45/1.0 (Back plate switch) C-mount (adjustable) Lens mount 12V DC, 350mA Power req. Operating temp. -10°C to 50°C Vibration & shock Vibration: 7G (200 Hz to 2000 Hz) Shock: 70G Size (W X H X L) 45.8mm x 39.4mm x 79.0mm 1.80" x 1.55" x 3.11" 190 grams<br>12P-02 Weiaht Power cable DC-12N or PD-12 Power supply Auto iris connector  $PC-6P$

## **Pin Configurations**

## **Physical Dimensions**

**Specifications** 

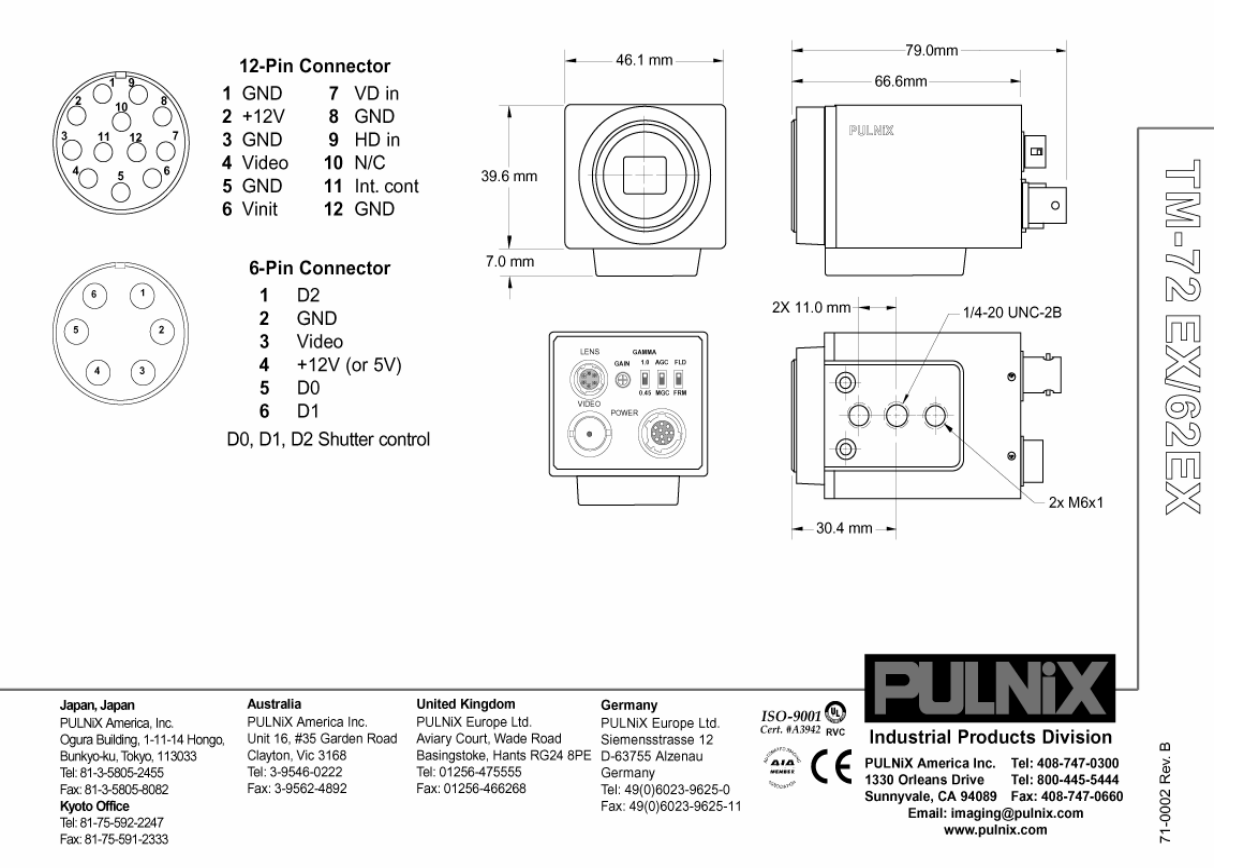

#### Apéndice F.- Hojas de datos del Frame grabber CX-100.

# <span id="page-26-0"></span>CX Family of Video Frame Grabbers

High-quality video capture that is easy to integrate into your application...and easy to afford.

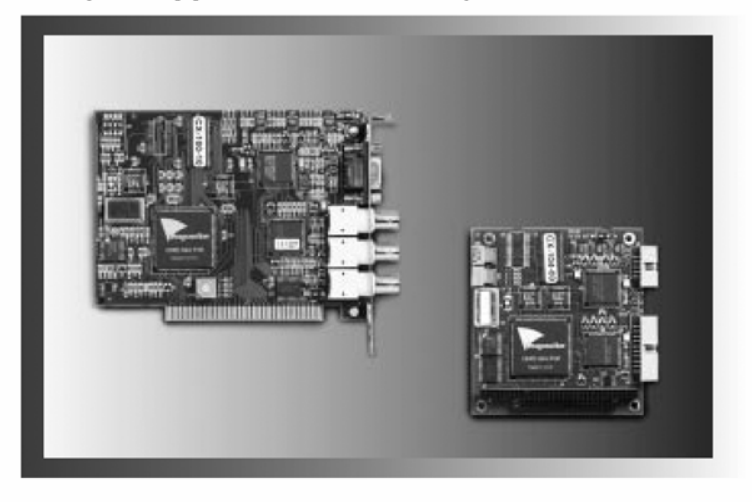

#### Start with features found in more

expensive boards. The CX family of video frame grabbers are precision image capture boards in the ISA bus configuration. Each board has a digital synchronization scheme which delivers a rock solid image and an industry leading sampling jitter of just +/-3 ns for detecting image details at the sub-pixel level. Video noise is 0.7 least significant bit (LSB) out of 256 gray levels to meet the most demanding applications.

The CX family provides real time capture to true dual port video RAM mapped into the computer's memory. This allows fast, nondestructive, random access to a captured image even during capture and display. Composite display output is available for viewing live video or a captured image on an external monochrome monitor. Text and graphics can be displayed on top of a live video or captured image with the optional overlay RAM, which provides 15 selectable gray levels.

The CX family supports standard RS-170 (NTSC) and CCIR (PAL) video formats, with format auto detect and auto switch. Single

images of 512 x 486 pixels (RS-170) and 512 x 512 (CCIR) or four images at half resolution can be displayed. They also support hardware controlled field or frame grab, software adjustable offset and gain, and automatic look up table (LUT) load. Input and output LUTs allow gamma correction, contrast and brightness adjustment, and thresholding in real time.

#### We know your application. And what it takes to make components play together. From manufacturing

automation to security systems and quality control, Imagenation's products are designed to integrate easily into your application with seamless results. The CX family provides support for needs like these:

- Resettable cameras work in tandem with the CX family to capture a full frame or field without losing a bit of information.
- Strobe output offers software control over cameras, strobe lights and other external equipment, with trigger input for synchronizing image acquisition to an external event.

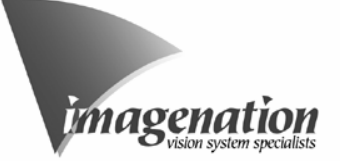

Imagenation gives you tools and assistance to speed development and shorten time to market. The

CX family's simple yet elegant software interface and well documented software libraries enable you to build your application quickly, with support for DOS, Windows 3.1, Windows NT, Windows 95, Watcom 32-bit as well as standard languages including  $C/C + +$ and Visual Basic. Sample application source code takes the trial-and-error out of programming: you can have your hardware up and running almost immediately.

Technical support as well as current software and examples are available through Imagenation's web site. Or call toll-free to talk directly with our design engineers if questions arise.

We make it our business to make yours successful. Imagenation can help you design the optimum vision system for your application, drawing on our years of experience and technical expertise.

Imagenation offers a variety of frame grabber formats to help you migrate to another platform as you ramp up for volume applications. For example, the CX Family is available in the standard desktop ISA half-slot design and in the embedded PC/104 format.

Your software investment is also protected because no rewrite is required if another form factor can better satisfy your price and performance requirements in the future. Imagenation also has a family of products with similar features for the high speed PCI bus.

Finally, Imagenation's team of vision system specialists stand ready to provide fully integrated MV systems or subsystems, custom designed to meet all your unique application requirements.

#### **KEY FEATURES**

- Compact, half-slot design; stackable PC/104 module
- · Digital synchronization
- Precise image capture (pixel jitter  $\leq \pm 3$  ns)
- 256 gray levels with low video noise  $(0.7$  LSB)
- Programmable offset and gain
- Real time image capture (30 frames/sec)

VCR compatible

table) cameras

Visual Basic

**OPTIONS** 

graphics)

software

output

Input and output look up tables (LUTs) Support for RS-170 (NTSC) or CCIR

(PAL) composite video formats

Works with asynchronous (reset-

External trigger input and strobe

+ 12 VDC to power camera

Simple software interface

Supports DOS, Windows 3.1.

Windows NT, Windows 95, Watcom 32-bit

• Support for  $C/C++$  language and

· Software and manual included

• ISA & PC/104: optional overlay VRAM (1Mbit of additional VRAM

provides 15 gray levels of text and

Software protection: optional built-

in protection key for your application

Software programmable look up tables (LUTs) - 256 byte input LUT and 256 byte

Video Output (display) - Monochrome composite  $1 \vee$  peak to peak, 75  $\Omega$  with optional 4-bit non-destructive overlay

External trigger  $-$  Input pulled up by 10 k  $\Omega$  to 5V, trigger requires a TTL pulse of 100 ns (minimum); software programmable edge or level sensitivity; software programmable polarity

lights, etc.

Overvoltage protection - All inputs and outputs are diode protected

Video input DC voltage range  $-$  Diode clamped to -0.6 VDC to  $+2.0$  VDC

Form factor - ISA, half slot, 5.525 x 4.20 inches (140.3 x 10.7 mm); PC/104, 3.6 x 3.8 inches  $(91.4 \times 96.5 \text{ mm})$ 

- All cards use 8-bit ISA bus. PC/104 has full 16 bit connectors for placement anywhere Bus in a  $PC/104$  stack.

Video noise  $-$  0.7 LSB (least significant bit); -51 dB signal to noise before digitization

Power  $-$  + 5 VDC, 600 mA

Camera power - + 12 VDC output

IDC mass terminators (flat ribbon connectors)

#### ORDERING INFORMATION

- CX100-10  $CX100 - 30$ CX104-00 CX104-20
- ISA Standard product (no overlay) ISA Standard product with overlay option
- PC/104 product (no overlay)
- PC/104 product with overlay option

CX family of video frame grabbers are also available with built-in software protection.

Contact Imagenation for more information or to discuss your application.

Toll free: (800) 366-9131 Phone: (503) 495-2200 FAX: (503) 495-2201 Copyright ® 1998, Imagenation Corporation. All rights reserved. All tradenames are the registered property of their respective owners.

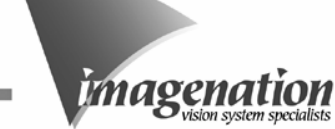

#### **CX SPECIFICATIONS**

Input and output composite video format - Monochrome, RS-170 (NTSC) or CCIR (PAL), auto detect, auto switch

Video Input (capture) - 1 V peak to peak, 75  $\Omega$ 

Resolution - RS-170: High, 512 x 486 pixels; Low, 256 x 243 pixels; CCIR: High, 512 x 512 pixels; Low, 256 x 256 pixels; 256 gray levels, 8 bits

Sampling jitter  $-$  Maximum of  $\pm 3$  ns relative to horizontal synchronization

Memory - 256 kbytes of memory mapped, dual port video RAM; optional 256 k x 4 bits of bit-maskable overlay RAM

Video RAM base address - ISA & PC/104: software selectable segment address of 8000 through F000 (hex)

output LUT

Strobe output - Single TTL level output is provided to control resettable cameras, strobe

Connectors - ISA: 9 pin D subminiature (DBS) and BNC co-axial; PC/104: 10 pin and 20 pin

Operating temperature  $-$  0°C to 60°C

Warranty - One year limited parts and labor

<span id="page-28-0"></span>**Apéndice G.- Dibujo de la caja del sistema electrónico.** 

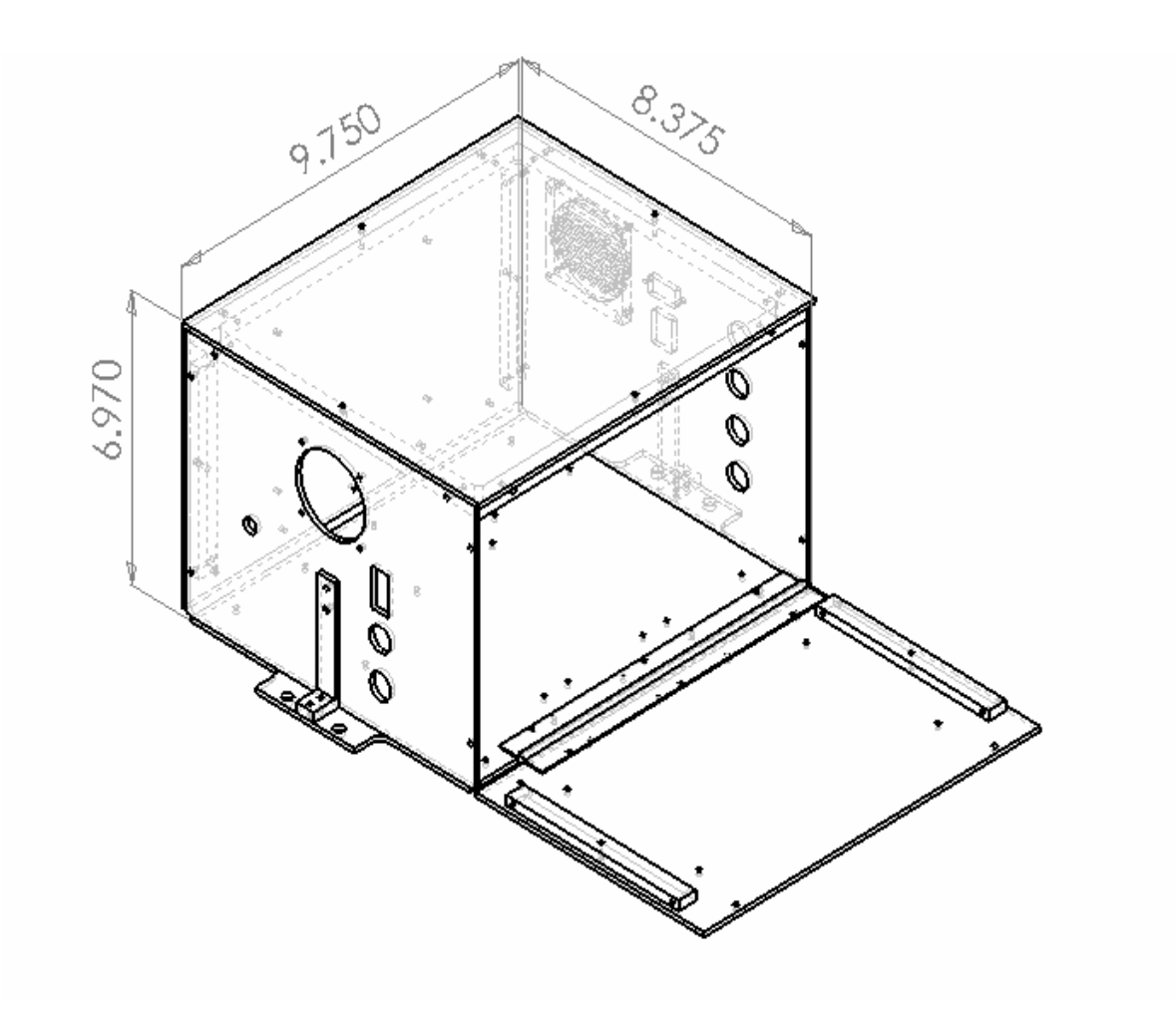

**Figura 9.-Caja de la electrónica del sistema.** 

<span id="page-29-0"></span>**Apéndice H.-Dibujo del adaptador del telescopio para la cámara.** 

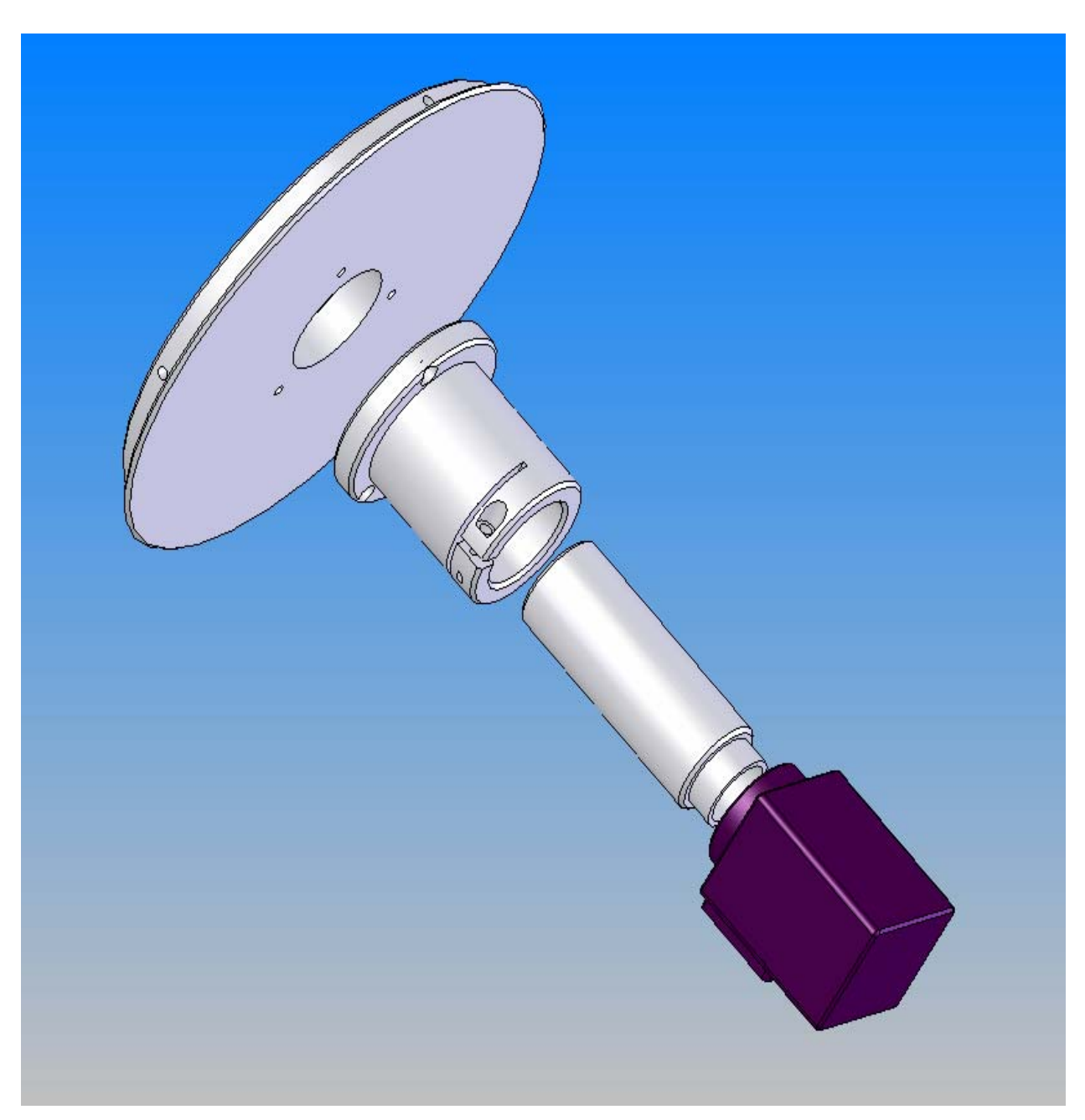

**Figura 10.-Ensamble del adaptador de la cámara de vídeo.** 

<span id="page-30-0"></span>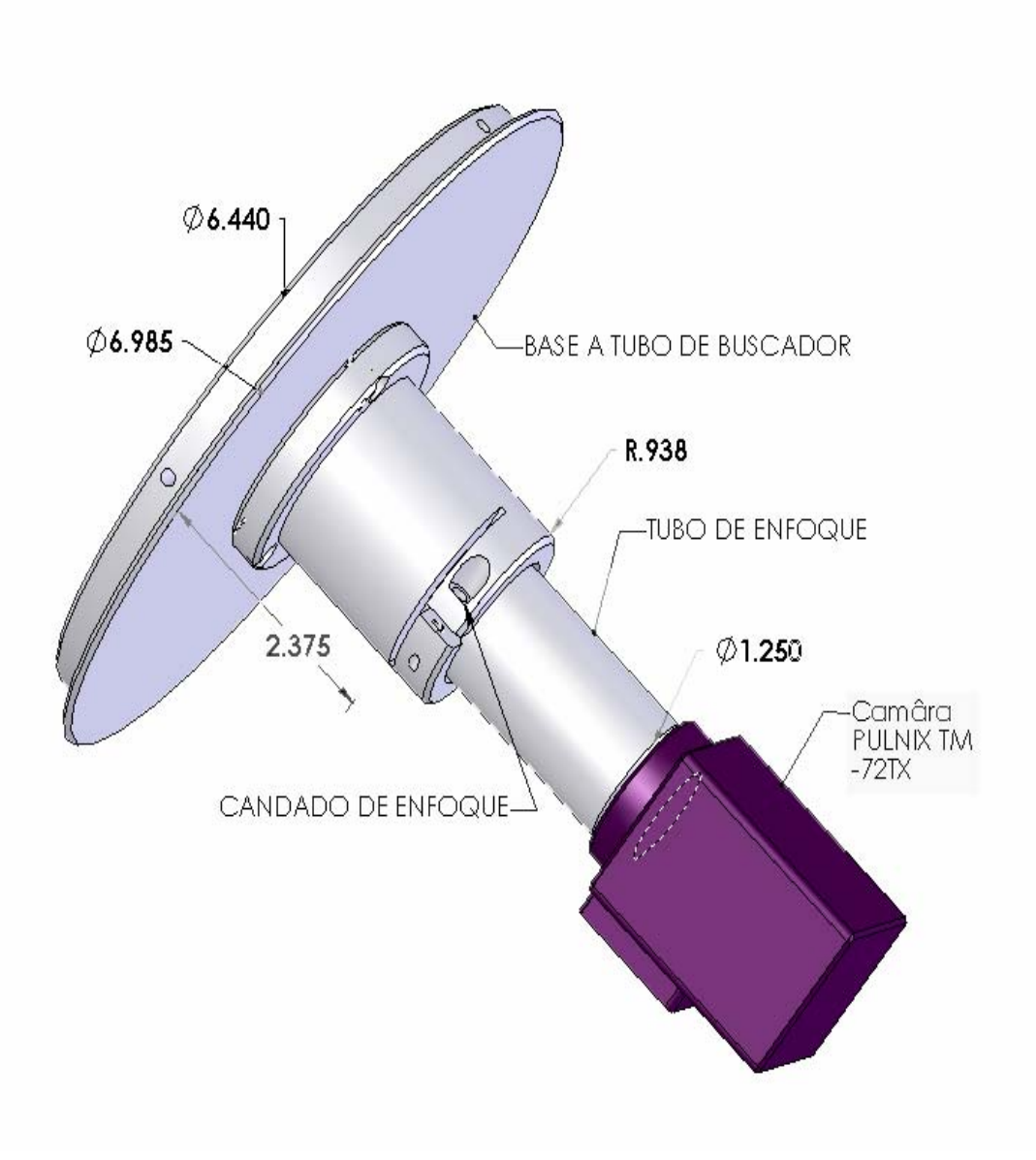

**Figura 11.-Dimensiones del adaptador de la cámara.**